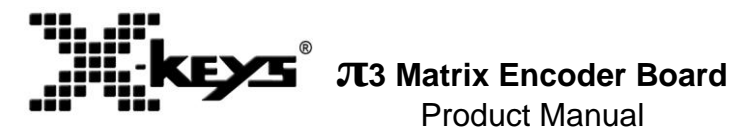

- × Model XK-0988-UNM128-R
- x 128 Switch Points
- Designed, Sold, and Supported in USA ×
- From P.I Engineering, *The No Slogan Company* ×
- USA: [www.xkeys.com](http://www.xkeys.com/) ×
- UK: [www.x-keys-uk.com](http://www.x-keys-uk.com/)  $\times$

The X-keys®  $\pi_3$  Matrix Encoder Board uses the same electronic design as our X-keys Programmable Keyboards and Foot Pedals. X-keys devices work in cooperation with a standard keyboard. Each of the 128 switch points can be programmed with multiple keystrokes, combinations, mouse functions, game controller (joystick) actions and more. Programming is easily accomplished with our X-keys MacroWorks 3 software for Windows (XP through 10) and programmers can use one of our SDKs for Windows or Linux to read data directly from the X-keys.

### **Box Contents**

This package contains:

- 1- X-keys π<sup>3</sup> Matrix Encoder Board with USB Cable
- 1- Product Manual (this document)

## **Quick Start for Windows**

- 1. Download and install MacroWorks 3.1 (MW3) from: <http://xkeys.com/PISupport/SoftwareMacroWorks.php>
- 2. Plug in the X-keys  $\pi$ 3 Matrix Encoder Board and wait for Windows to recognize it.
- 3. MW3 will display an icon in your Windows Taskbar. Click on the icon and select the  $π_3$  Matrix Board.
- 4. Press any switch connected to the  $\pi$ 3 Matrix Board (or double-click on the cell in the image) to begin recording a macro.
- 5. Type keystrokes or select text, shortcut, or function. Multiple lines of keystrokes, text, shortcuts, and functions may be entered on a single switch.
- 6. Press the switch again (or click Save) to complete programming.
- 7. When finished, close the programming window.

To quickly learn how to use MW3 watch the brief tutorials on the disc or on our website. Consult the MW3 help file for complete instructions and tips on programming and using your X-keys.

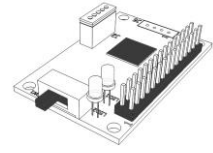

#### **Developers**

P.I. Engineering offers a free Software Development Kit with code samples in C#, C++ and .NET. Please visit the Developers section on our website: xkeys.com/PISupport/Developer.php.

#### **Support**

Should you encounter difficulty with the installation or programming, please check the troubleshooting guide on our web site (www.xkeys.com). Alternatively, you may contact our technical support department.

USA: [tech@xkeys.com](mailto:tech@xkeys.com) | Phone: 1-517-655-5523

UK: [xkeys@keyboardspecialists.co.uk](mailto:xkeys@keyboardspecialists.co.uk) | Tel +44 (0)20 3474 0234

#### **Compatibility**

X-keys USB devices require MacroWorks 3 for Windows XP, Vista, or 7-10.

The X-keys  $\pi$ 3 Matrix Board also has a "Hardware Mode Feature" which gives it the ability to mimic a USB keyboard, mouse, or game controller (joystick) on any USB enabled operating system (including Linux). Learn more about Hardware Mode on our web site or contact our Technical Support Department (tech@xkeys.com).

## **Connection**

Connection to the computer is accomplished via standard USB plug (included). Connection for switches is a 30 pin header which will accept a double row, .100" (2.5mm) Female Header Receptacle (not included) commonly available from electronics connector suppliers.

Alternatively, up to three switches may be wired directly to the Encoder Board using existing holes (see J6 below).

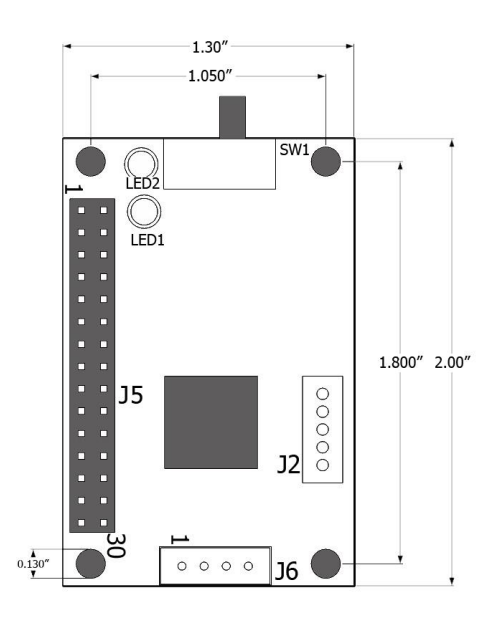

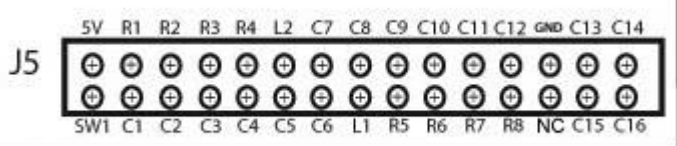

## **Header Wiring**

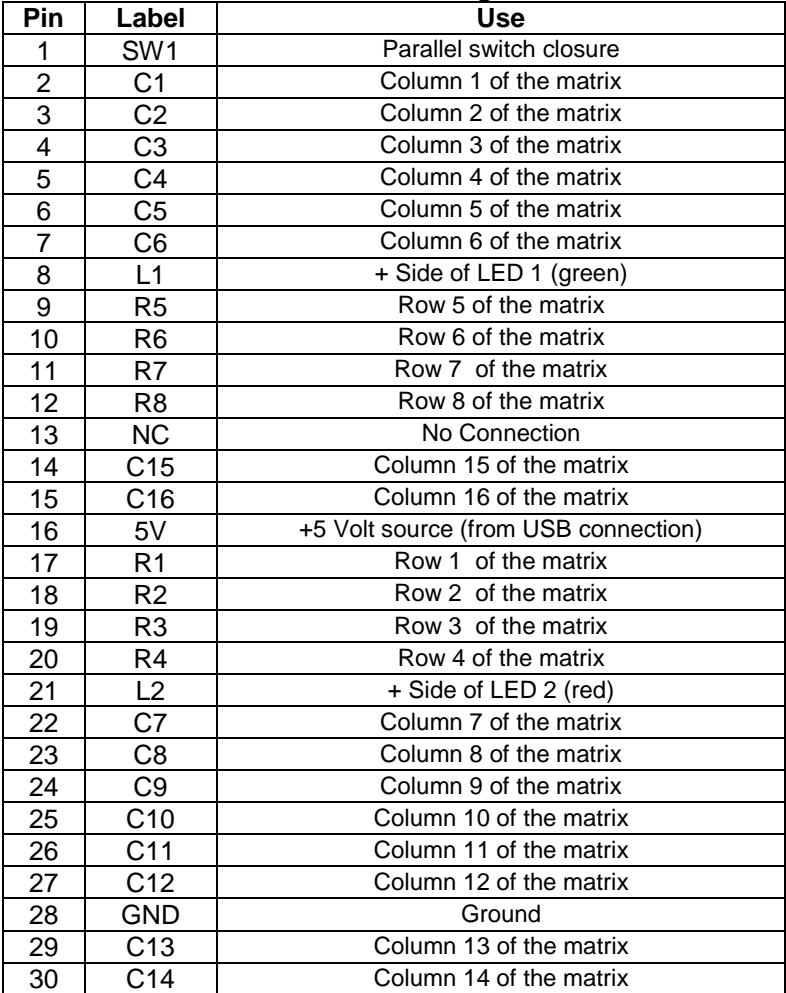

#### **J2: USB Connection**

Included for reference. The USB Cable is already connected to J2

| <b>JZ YVILIIIY</b> |             |
|--------------------|-------------|
| Pin                | Use         |
|                    | <b>VBus</b> |
| 2                  | $USB -1$    |
| 3                  | $USB + 1$   |
|                    | Ground      |
| 5                  | Shield      |

**J2 Wiring**

#### **Connecting the Switches**

The 128 switch points in the matrix are connected by wiring one side of eight switches to one of the 16 column pins. The other side of each switch is then wired, through a diode, to one of the 8 rows and the wiring is repeated for each of the 16 columns (see diagram below). Using standard signal diodes (1N4148 or equivalent) will isolate each switch so no phantom keys will appear if more than 3 keys are pressed.

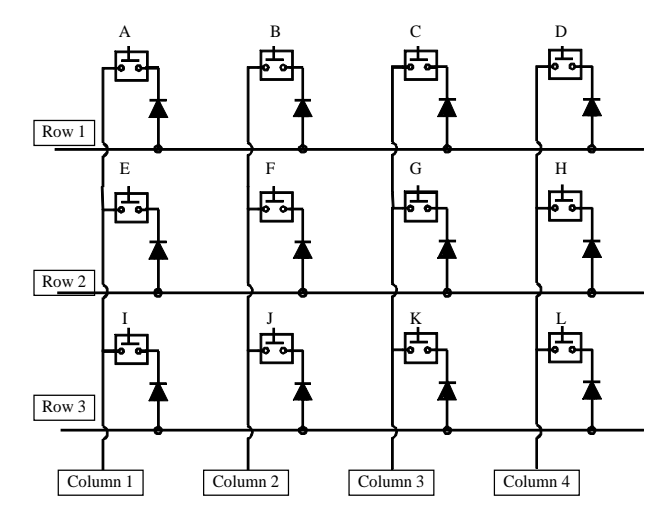

# **J6 Connection for Three or Less Switches**

J6 is available for smaller applications (we use this for our X-keys Foot Pedal). The 4 holes in area J6 are labeled C1 R2 R3 R4 (Column 1, Row 2, Row 3, Row 4) and correspond to the pins with the same designation on the 30-pin header (see diagram on right).

# **The LEDs**

The two LEDs mounted next to the programming switch indicate the active layer on the Matrix Board. If you choose to make second layer features available to the end user, we recommend making these LEDs visible. Pins 8 and 25 provide a means of connecting indicator LEDs through the header. The other end of the LEDs must be connected to a 5V source and pins 13 and 30 may be used for this purpose. When connecting LEDs to these pins, the LEDs on the Encoder Board should be disconnected.

#### **SW1**

The switch can be used to open the programming interface in our MacroWorks 3 or for other purposes by SDK users.

## **π<sup>3</sup> Features**

Our new  $\pi$ 3 firmware offers many new features to the user and developer.

- × Hardware programming in Windows 7
- Joystick (Game controller) emulation  $\times$
- Mouse emulation ×
- x Reflector feature
- × Combined software, hardware, and reflector messaging
- Dongle feature ×

Consult our help files or contact us for more information on these features.

#### **Compatible Accessories**

Please visit the Accessories page on our website for details on the following.

- × X-keys USB Extender – run up to 150 feet via CAT 5 cable
- Cherry MX Switches durable mechanical momentary switches ×
- Single Key Caps (various colors) for Cherry MX Switches ×
- × Low Profile Tact Switches - the switch we use in our Stick
- x Diode pack – for key isolation to prevent ghosting

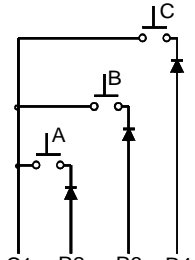

C1 R2 R3 R4 Header

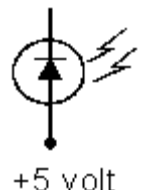

# **Specifications**

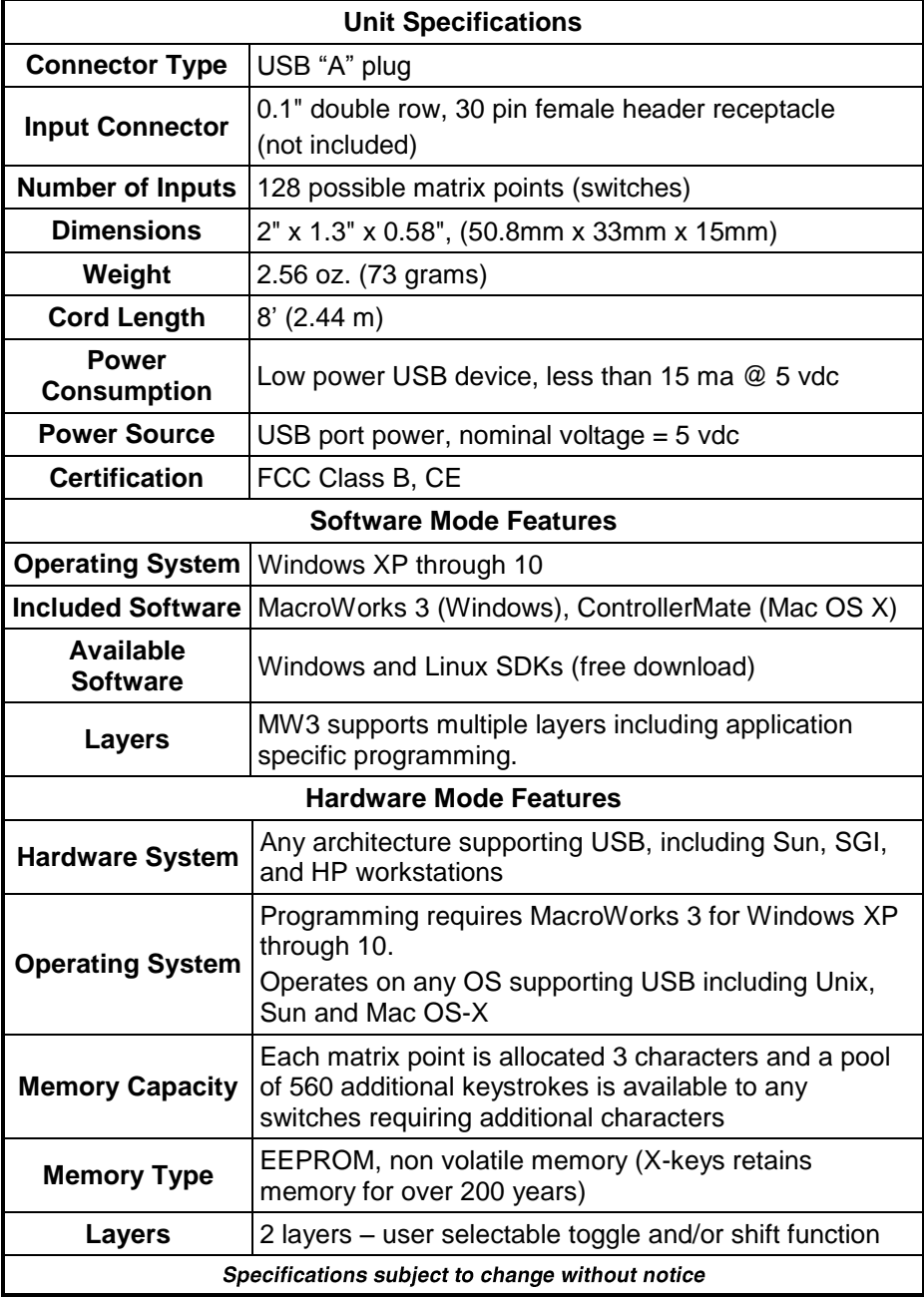

#### **Other Products from P.I. Engineering**

Please visit our website for a complete listing of our current products. This is only a partial listing of our innovative computer input devices.

- X-keys USB 3 or 12 Switch Interface ×
- X-keys XK-24 24 keys with backlighting ×
- × X-keys XK-60 – 60 keys with backlighting
- $\times$ X-keys XK-80 – 80 keys with backlighting
- X-keys XKE-128 128 keys with backlighting  $\times$
- × X-keys Foot Pedals – front or rear hinged
- X-keys Sticks 4, 8, or 16 keys ×
- X-keys XK-12 Joystick 12 keys and an integrated joystick ×
- X-keys XK-12 Jog & Shuttle 12 keys with Jog & Shuttle ×
- X-keys XK-68 Joystick 68 keys and an integrated joystick  $\times$
- X-keys XK-68 Jog & Shuttle 68 keys with Jog & Shuttle  $\times$
- Y-mouse PS/2 to USB Adapter ×
- × Y-key key – PS/2 Dual Keyboard Adapter
- Y-mouse PS/2 Dual Mouse Adapter ×
- RailDriver Desktop Train Cab Controller (raildriver.com) ×

#### **FCC Declaration of Conformity**

This device complies with Part 15 of the FCC rules. Operation is subject to the following two conditions: (1) This device may not cause harmful interference, and (2) this device must accept any interference

received, including interference that may cause undesired operation.

**This equipment has been tested and found to comply with the limits for a Class B digital device, pursuant to part 15 of the FCC rules. These limits are designed to provide reasonable protection against harmful interference when the equipment is operated in a residential installation. This equipment generates, uses, and can radiate radio frequency energy and if not installed and used in accordance with the instruction manual may cause harmful interference to radio communications. However, there is no guarantee that interference will not occur in a particular installation. If this equipment does cause harmful interference to radio or television reception, which can be determined by turning the equipment off and on, the user is encouraged to try to correct the interference by one or more of the following measures:**

- Reorient or relocate the receiving antenna.
- Increase the separation between the equipment and the receiver.
- Connect the equipment into an outlet on a circuit different from that to which the receiver is connected.
- Consult the dealer or an experienced radio TV technician for help.

#### **Any changes or modifications not expressly approved by the manufacturer could void the user's authority to operate the equipment.**

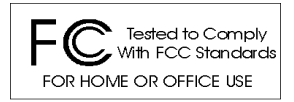

### **Contact Us**

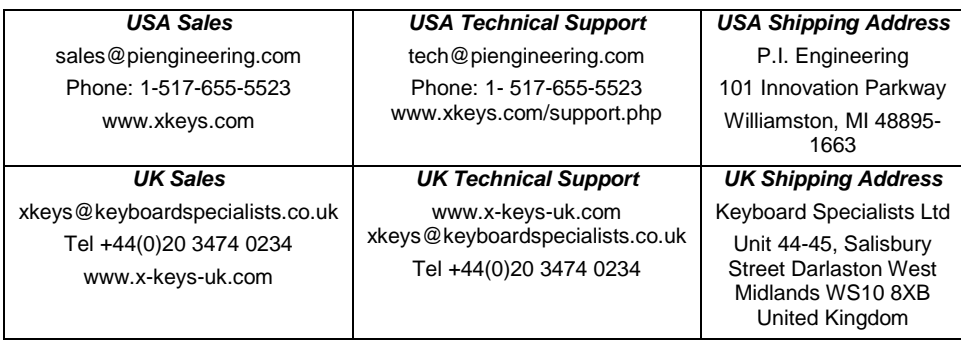

### **Limited Warranty**

For all X-keys products purchased and installed in the United States and Canada, P.I. Engineering warrants that the X-keys product will be free from defects in materials and workmanship under normal use and service, and will meet the specifications presented by P.I. Engineering at the time of original purchase, for one year as evidenced by a copy of the purchase receipt. Under this warranty, P.I. Engineering will, at its sole option, repair or replace any X-keys product which is defective, provided that you are responsible for (i) the cost of transportation of the product to P.I. Engineering or its designated service facility, and (ii) any loss or damage to the product resulting from such transportation.

Upon discovery of a defect in the product within the Warranty Period, you should notify P.I. Engineering Technical Support via telephone to obtain an RMA (return authorization number) and instructions for shipping the product to a service location designated by P.I. Engineering. You should send the product, shipping charges prepaid, to the designated location, accompanied by the return authorization number, your name, address, and telephone number, proof of purchase, and a description of the defect. P.I. Engineering will pay for return of product(s) to the customer.

P.I. Engineering shall have no responsibility to repair or replace the X-keys product if the failure has resulted from accident, abuse, mutilation, misuse, or repair/modification performed by any entity other than P.I. Engineering.

THIS WARRANTY IS EXCLUSIVE OF ALL OTHER WARRANTIES, WHETHER EXPRESSED, IMPLIED, OR STATUTORY. P.I. ENGINEERING DOES NOT WARRANT THIS *X-keys* PRODUCT FOR FITNESS FOR A PARTICULAR PURPOSE OR MERCHANTABILITY. P.I. ENGINEERING AND ITS EMPLOYEES SHALL NOT BE HELD LIABLE FOR ANY CONSEQUENTIAL, INDIRECT, OR INCIDENTAL DAMAGES, EVEN IF ADVISED OF THEIR POSSIBILITY, ARISING OUT OF THE USE OR INABILITY TO USE THIS PRODUCT. SOME STATES DO NOT ALLOW FOR THE EXCLUSION OR LIMITATION OF CERTAIN LIABILITIES, SO THE ABOVE LIMITATIONS MAY NOT APPLY TO YOU. THIS WARRANTY GIVES YOU SPECIFIC LEGAL RIGHTS, AND YOU MAY ALSO HAVE OTHER LEGAL RIGHTS WHICH VARY FROM STATE TO STATE.

In the event that the above limitations are held unenforceable, P.I. Engineering's liability for any damages to you or to any party shall not exceed the purchase price you paid, regardless of the form of any claim.

This limited warranty is valid for and only applies to products purchased and used inside the United States (and its territories) and Canada.

This limited warranty is governed by the laws of the United States of America and the state of Michigan.

X-keys Electronic design: P.I. Engineering, Inc., Williamston, Michigan Patent # 4964075

#### **© 2017 P.I. Engineering, Inc. All rights reserved.**

*Y-mouse***,** *Y-see two***,** *Y-key key***,** *X-keys, and the "P.I. Eclipse" are trademarks of P.I. Engineering, Inc. PS/2* is a registered trademark of International Business Machines, Inc. *All other trademarks are property of their respective owners.*

#### **www.piengineering.com ◘ www.xkeys.com**

#### **UK: www.x-keys-uk.com**

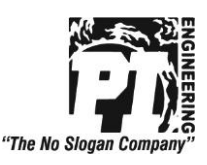

PI Part#1088